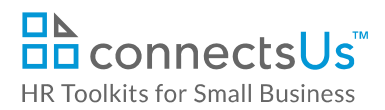

# **Contents**

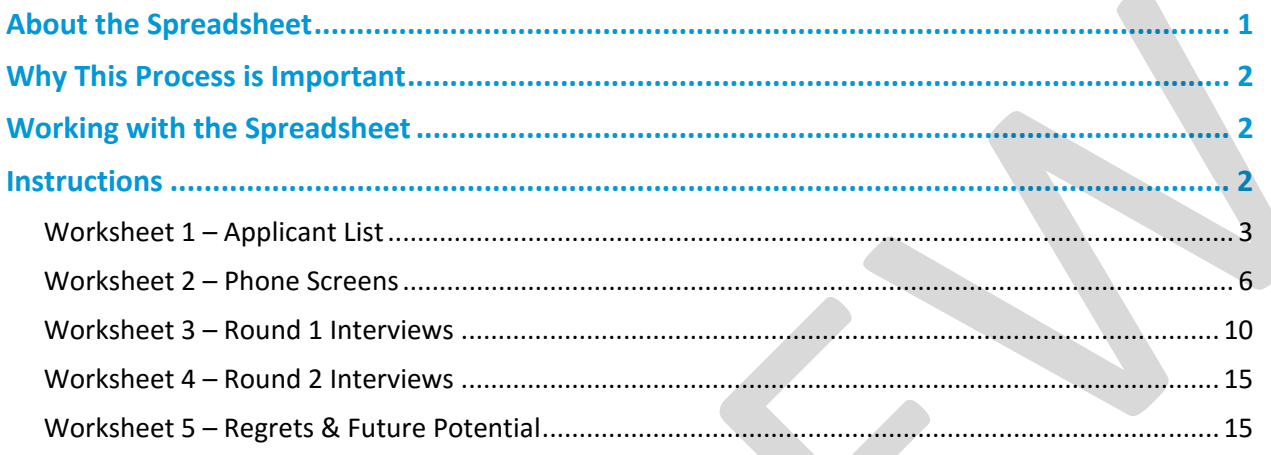

# **About the Spreadsheet**

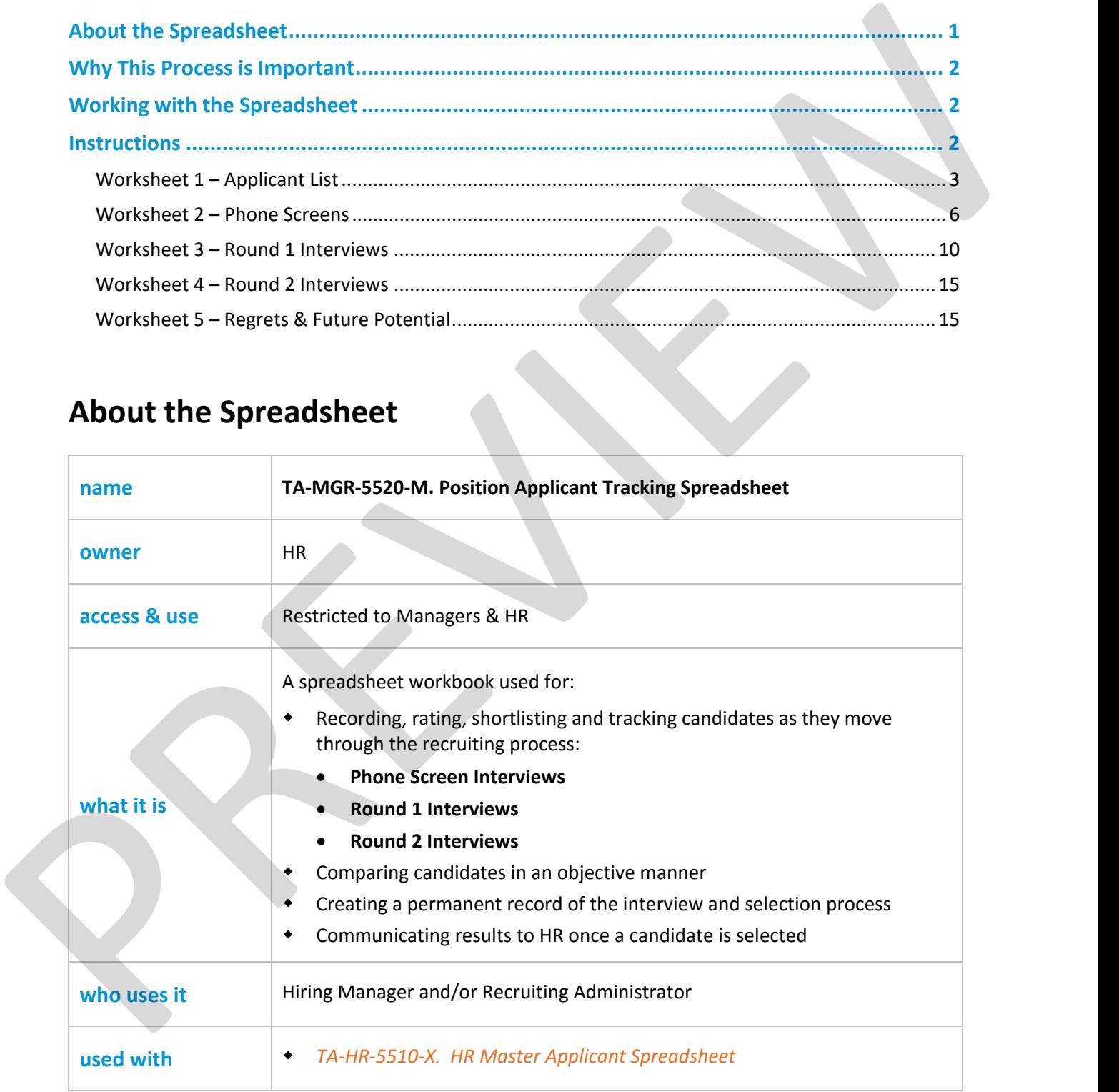

## **Copyright © ConnectsUs Intranet Inc.** 1 / 17 Document #: **TA-MGR-5520-I-1.0**

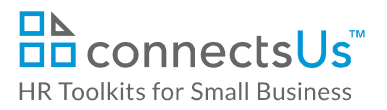

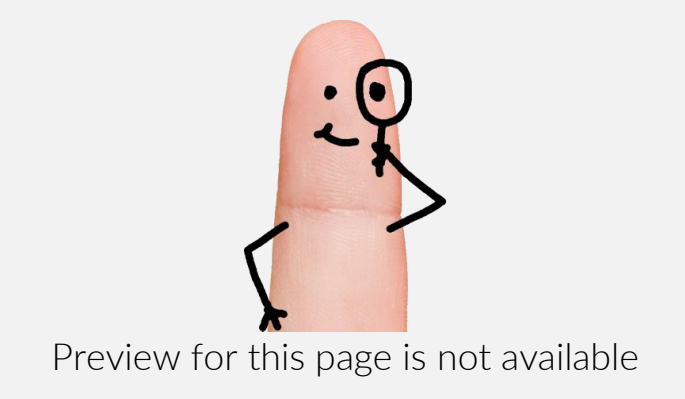

[FIND OUT MORE](https://connectsus.com/user/register)

- OR -

Unlock features for all templates & kits. Get ConnectsUs HR™ now!

**[FOR](https://connectsus.com/hr-small-business)  [SMALL BUSINESS](https://connectsus.com/hr-small-business)**

- 4. **Round 2 Interviews** ‐ Short‐list of applicants selected for Round 2 interviews, plus position competency and success trait ratings
- 5. **Regrets & Future Potential** Record of communication with all candidates screened or interviewed, plus recommendations for future or other position openings

The following instructions describe how to populate and use each worksheet.

# **Worksheet 1 – Applicant List**

 The *Applicant List* worksheet contains the master list of suitable applications that will be reviewed by the Hiring Manager for a posted position. It can be pre‐populated by HR, a Recruiting Administrator, or whoever collects the applications or resumes received in response to a job posting.

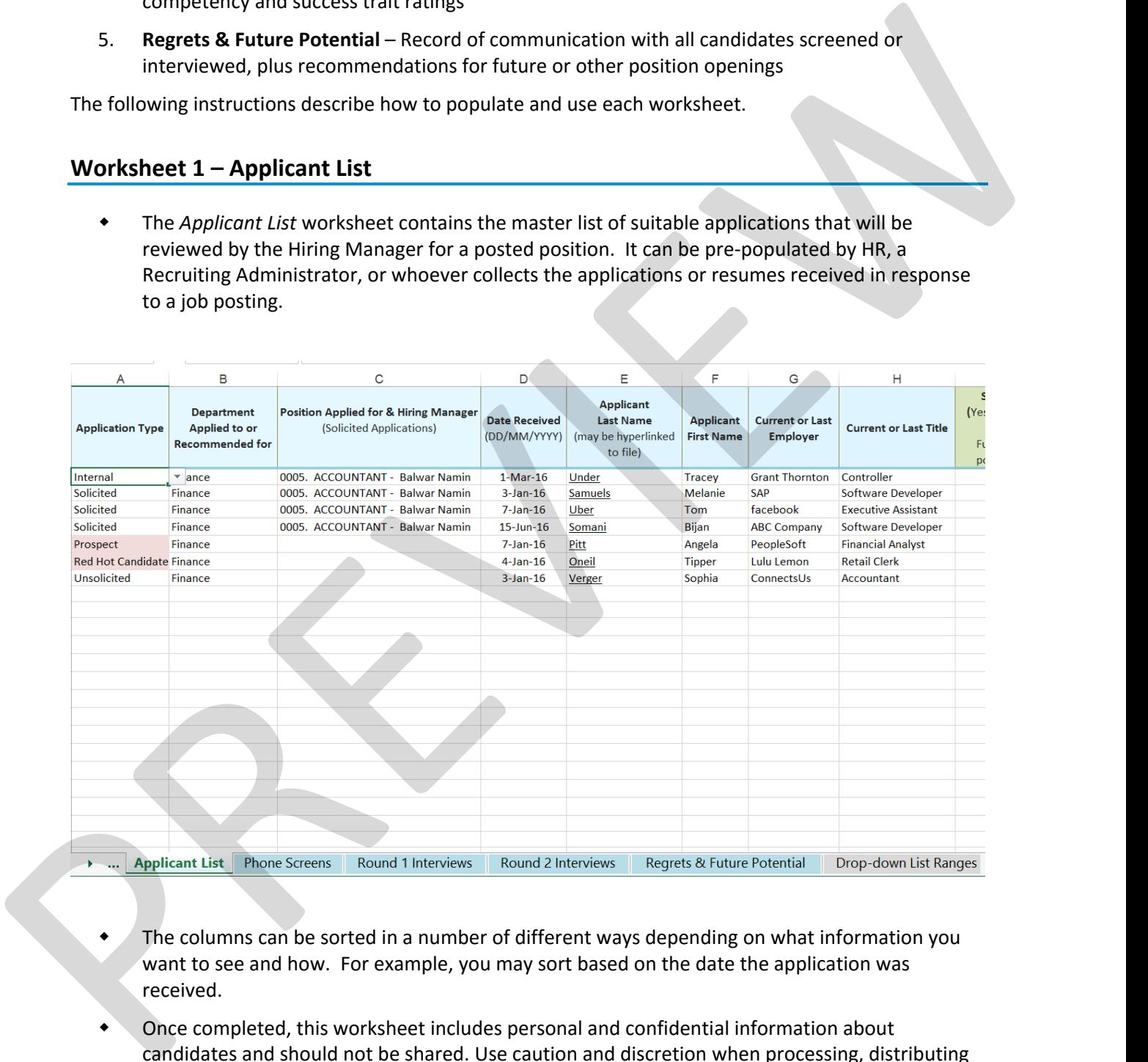

- The columns can be sorted in a number of different ways depending on what information you want to see and how. For example, you may sort based on the date the application was received.
- Once completed, this worksheet includes personal and confidential information about candidates and should not be shared. Use caution and discretion when processing, distributing or printing.

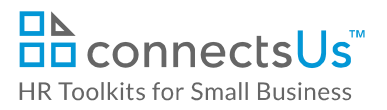

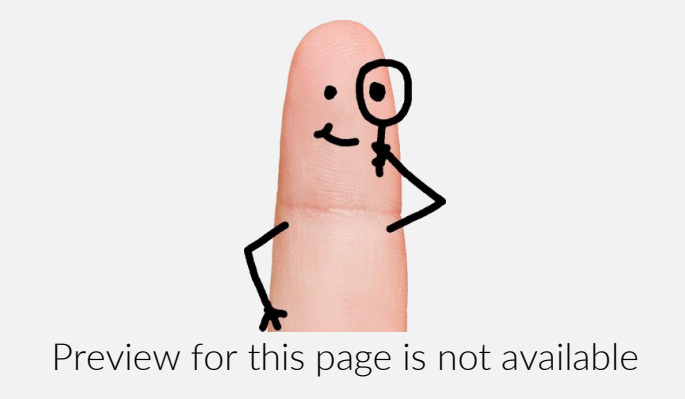

[FIND OUT MORE](https://connectsus.com/user/register)

- OR -

Unlock features for all templates & kits. Get ConnectsUs HR™ now!

**[FOR](https://connectsus.com/hr-small-business)  [SMALL BUSINESS](https://connectsus.com/hr-small-business)**

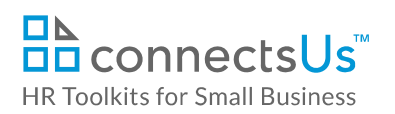

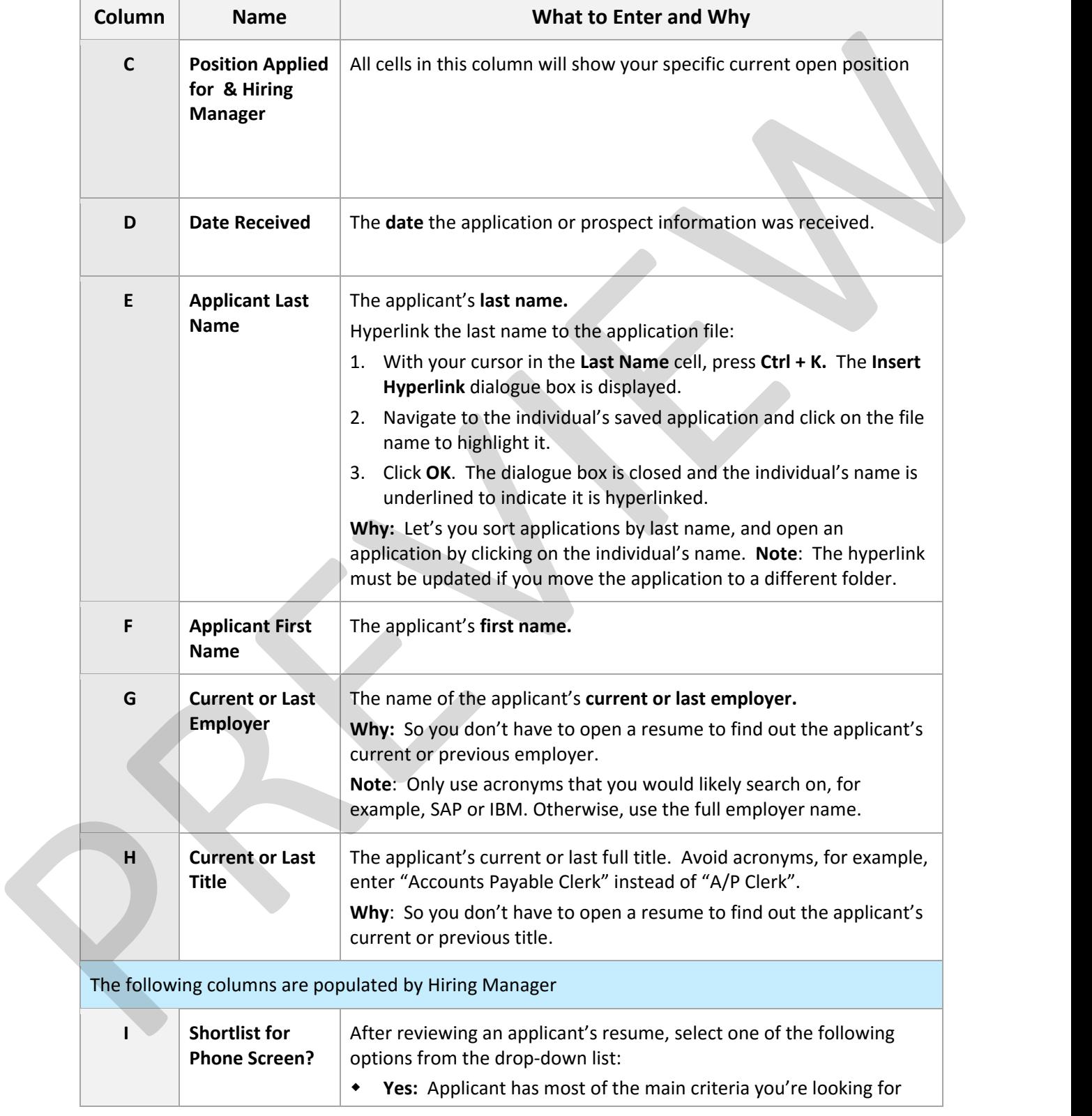

### *Copyright* **©** *ConnectsUs Intranet Inc.* 5 / 17 Document #: **TA‐MGR‐5520‐I‐1.0**

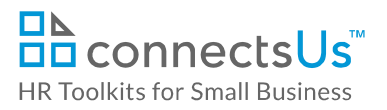

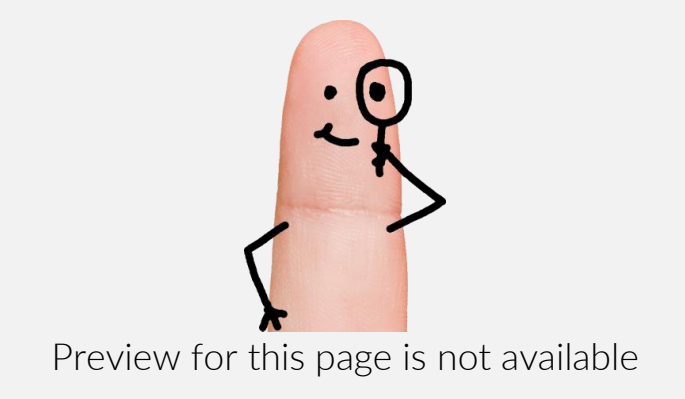

[FIND OUT MORE](https://connectsus.com/user/register)

- OR -

Unlock features for all templates & kits. Get ConnectsUs HR™ now!

**[FOR](https://connectsus.com/hr-small-business)  [SMALL BUSINESS](https://connectsus.com/hr-small-business)**

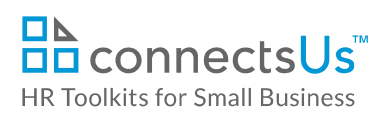

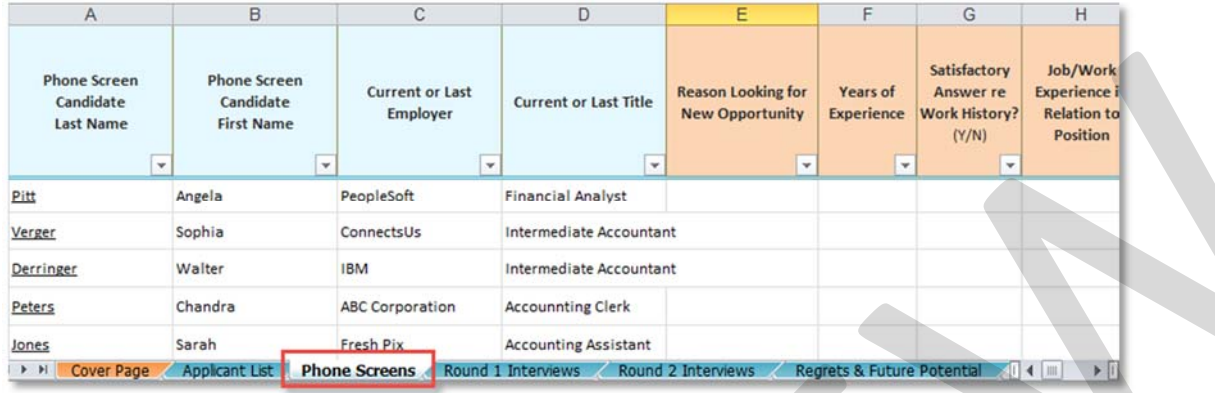

The example *Phone Screens* worksheet is divided into 5 sections:

- 1. Candidate Information
- 2. Interview Questions: Work History
- 3. Interview Questions: Behavioral and Technical Competency Ratings
- 4. Interview Questions: Compensation Expectations
- 5. Interviewer Recommendations & Comments

The table below describes each section and column in the *Phone Screens* worksheet tab and what to enter in each one.

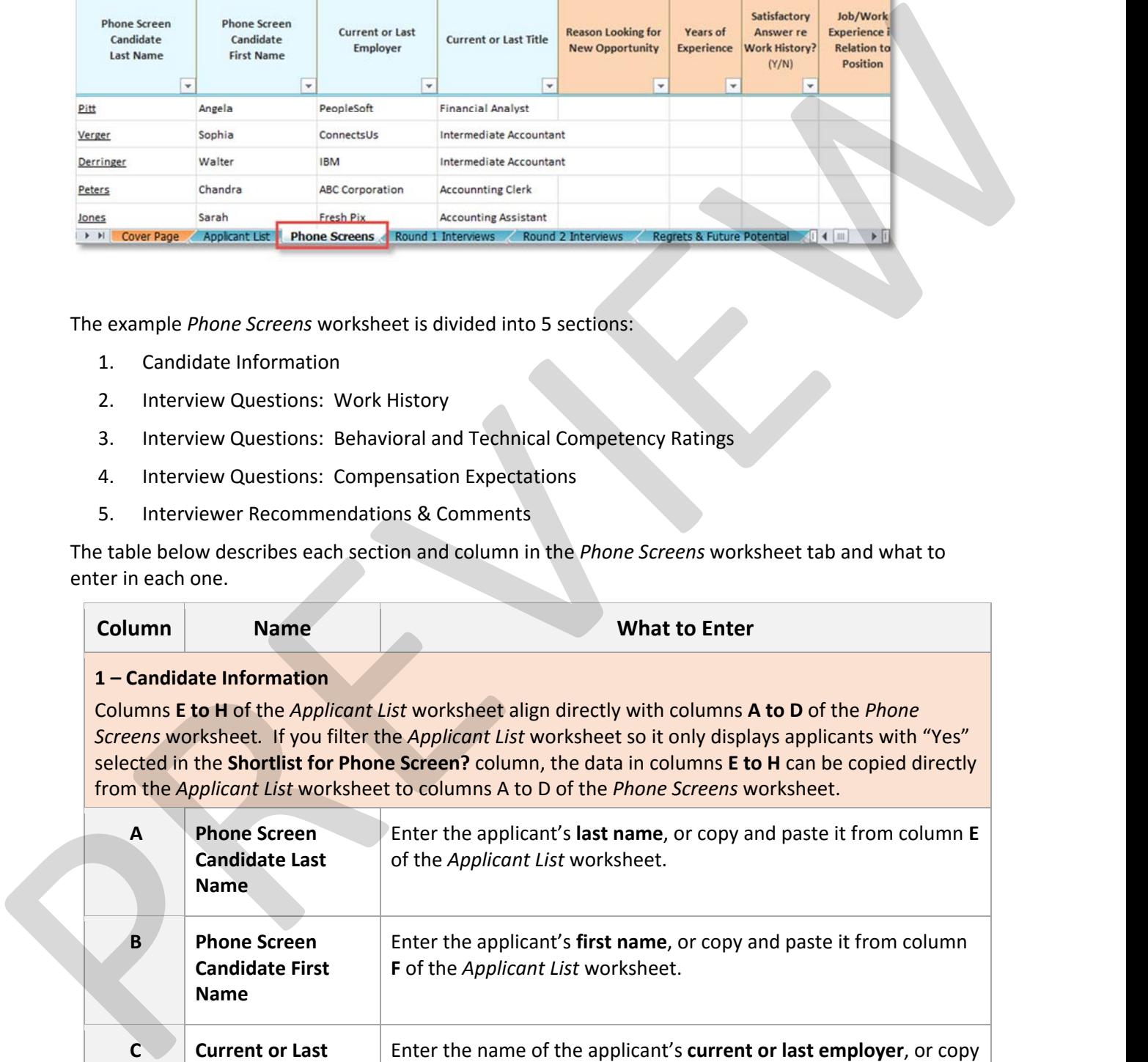

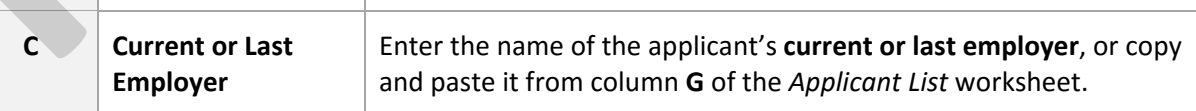

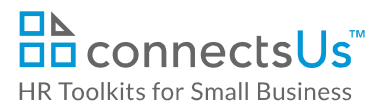

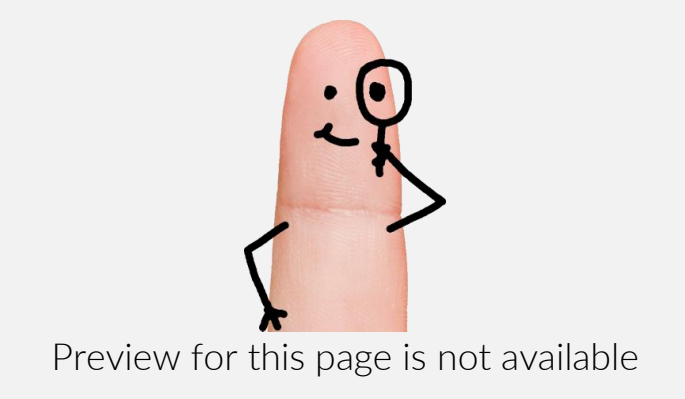

[FIND OUT MORE](https://connectsus.com/user/register)

- OR -

Unlock features for all templates & kits. Get ConnectsUs HR™ now!

**[FOR](https://connectsus.com/hr-small-business)  [SMALL BUSINESS](https://connectsus.com/hr-small-business)**

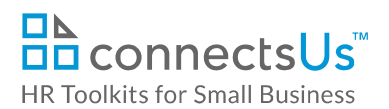

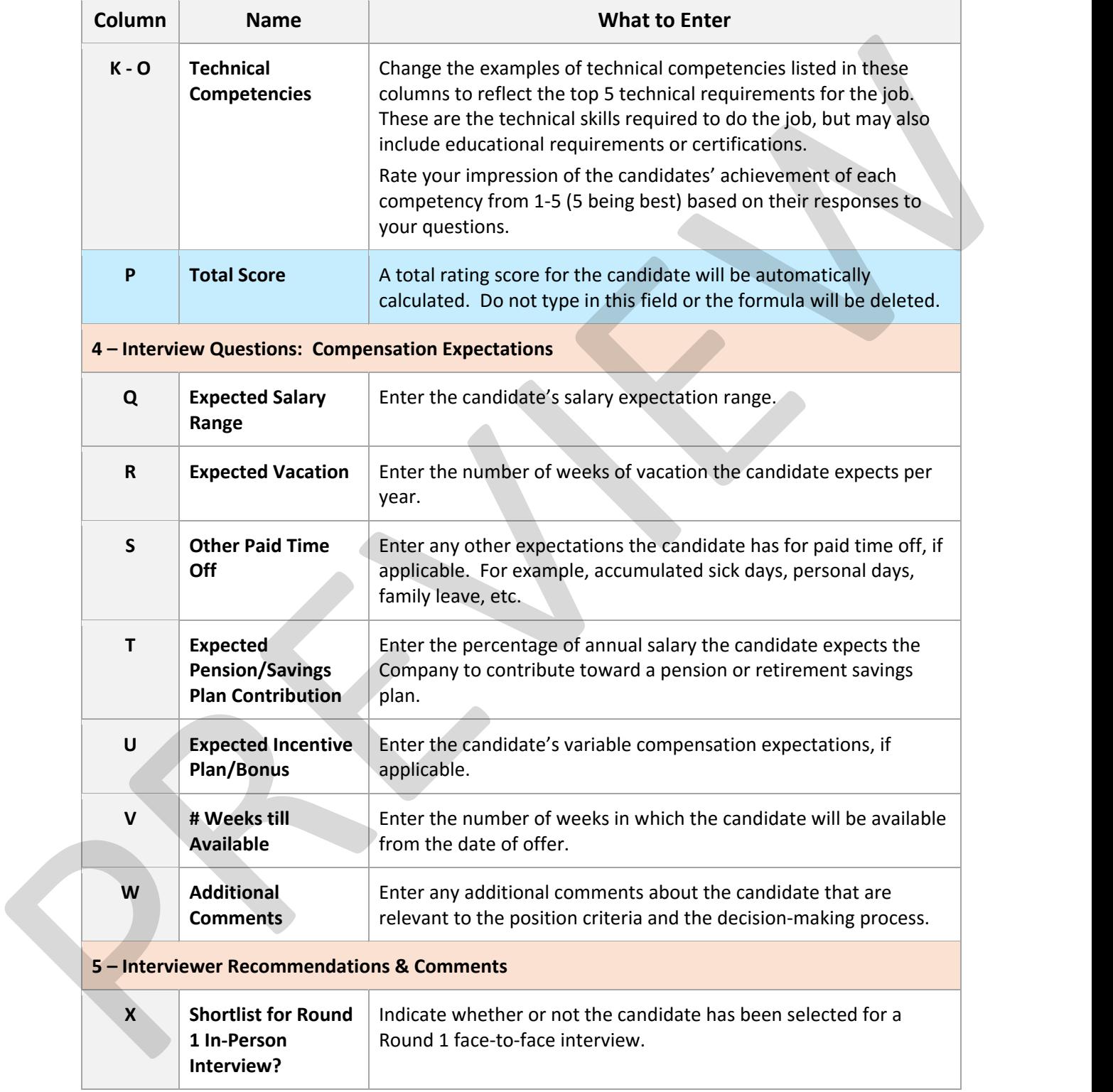

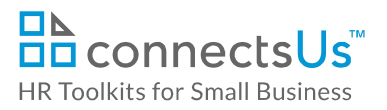

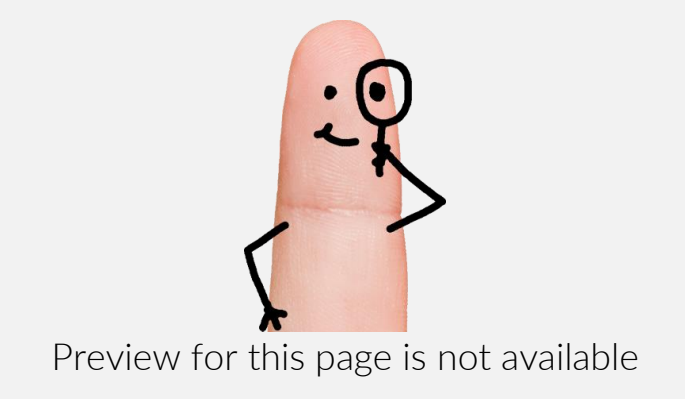

[FIND OUT MORE](https://connectsus.com/user/register)

- OR -

Unlock features for all templates & kits. Get ConnectsUs HR™ now!

**[FOR](https://connectsus.com/hr-small-business)  [SMALL BUSINESS](https://connectsus.com/hr-small-business)**

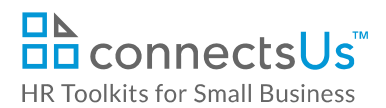

### 3. Interviewer Recommendations & Comments

The table below describes each section and column in the worksheet and what to enter in each one.

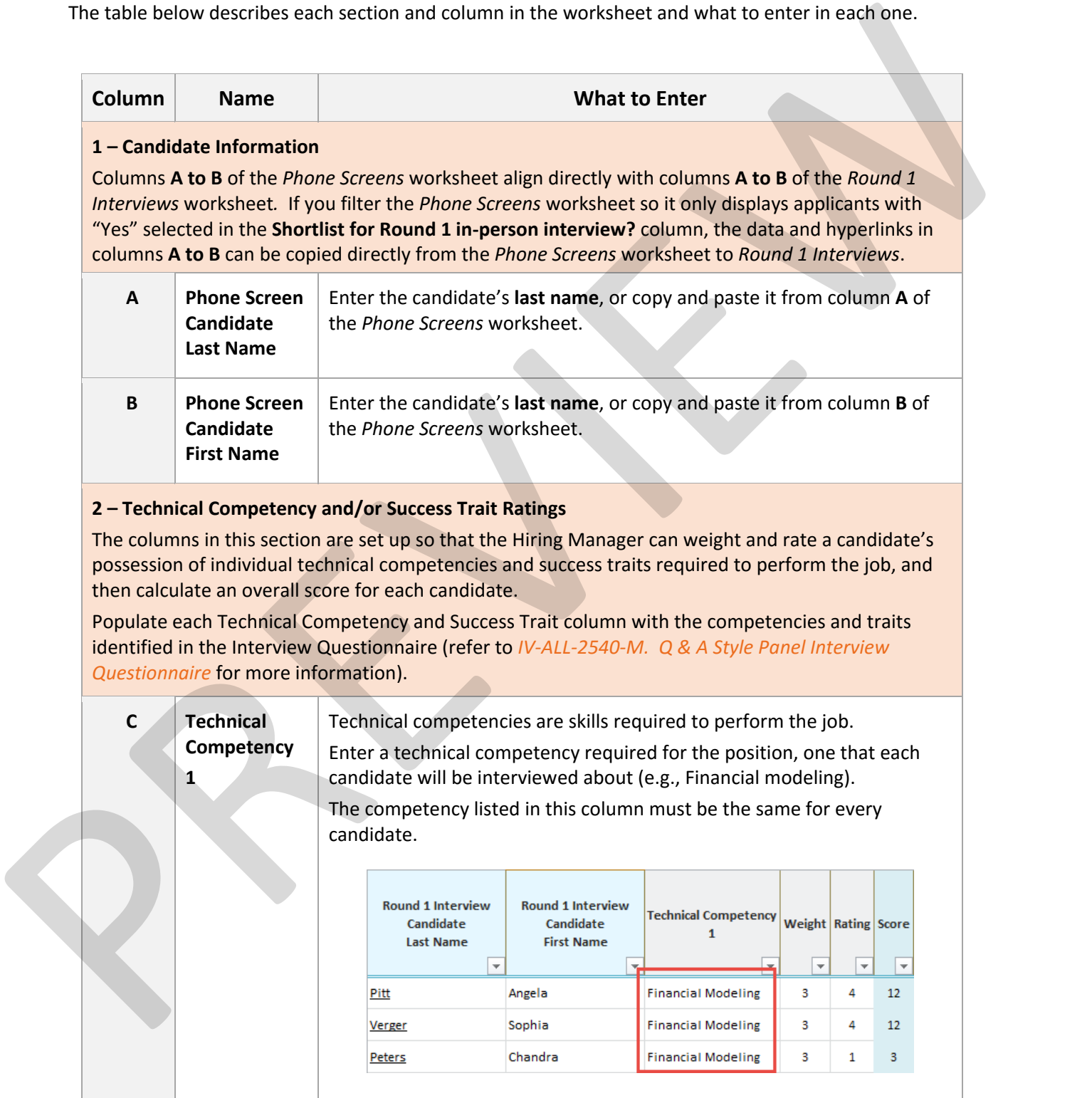

### *Copyright* **©** *ConnectsUs Intranet Inc.* 11 / 17 Document #: **TA‐MGR‐5520‐I‐1.0**

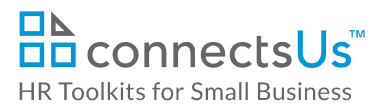

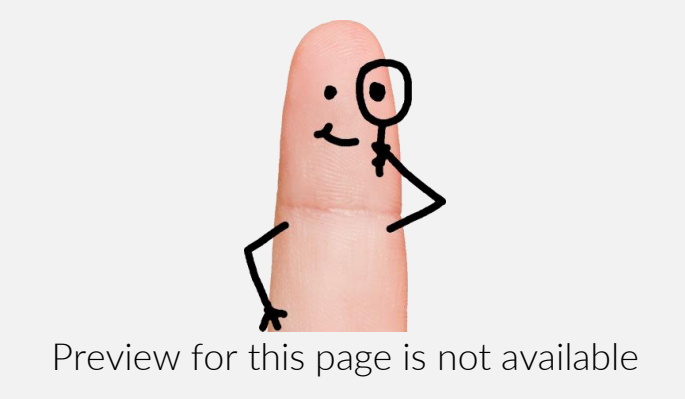

[FIND OUT MORE](https://connectsus.com/user/register)

- OR -

Unlock features for all templates & kits. Get ConnectsUs HR™ now!

**[FOR](https://connectsus.com/hr-small-business)  [SMALL BUSINESS](https://connectsus.com/hr-small-business)**

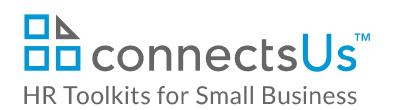

 $\Box$ 

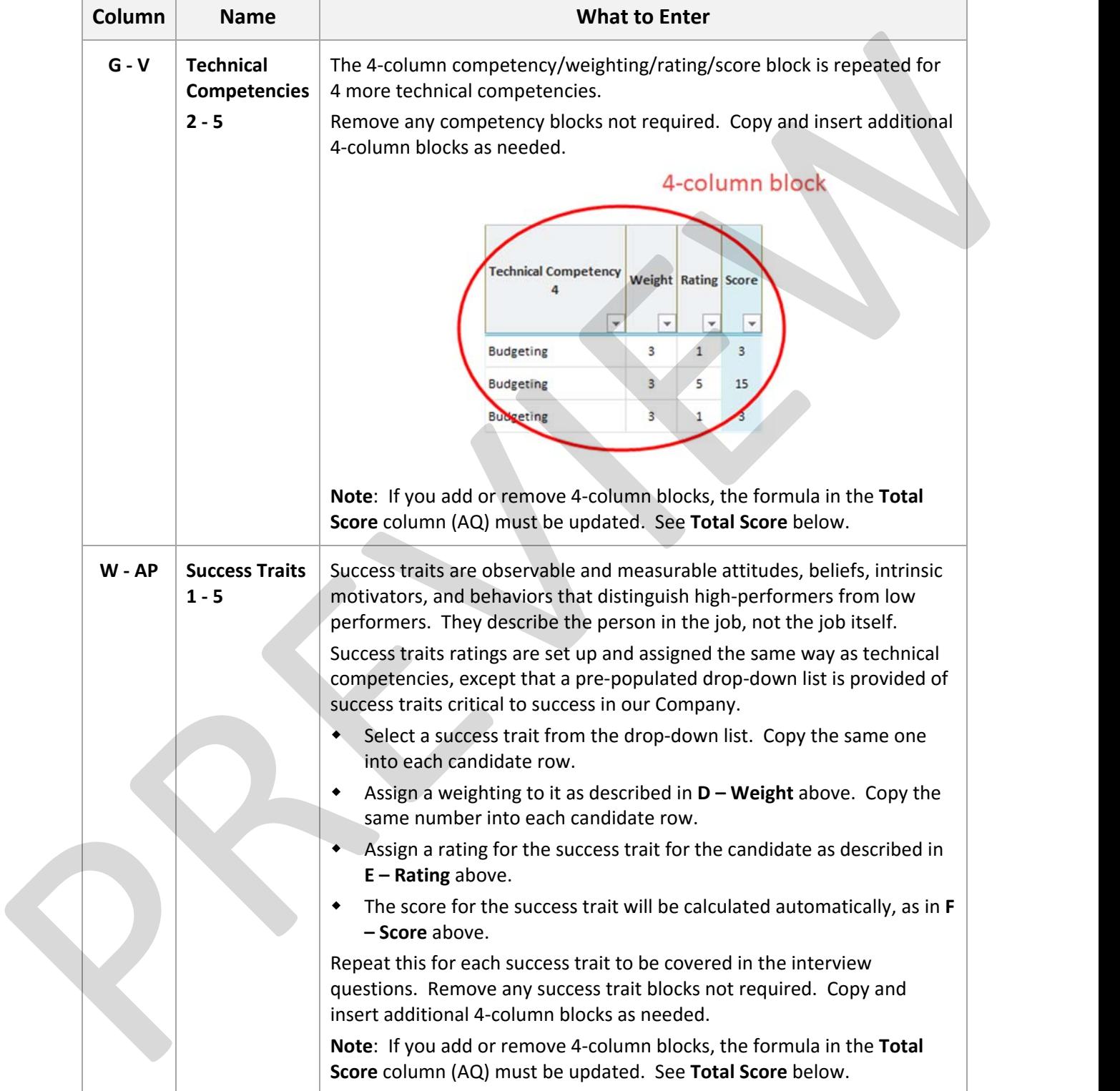

### *Copyright* **©** *ConnectsUs Intranet Inc.* 13 / 17 Document #: **TA‐MGR‐5520‐I‐1.0**

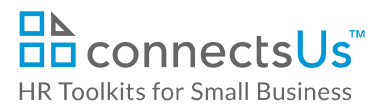

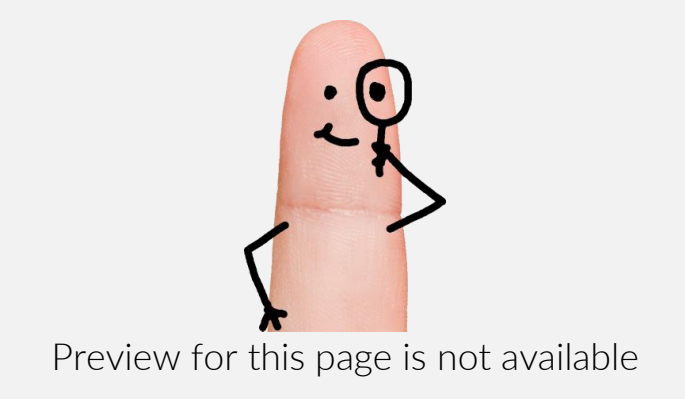

[FIND OUT MORE](https://connectsus.com/user/register)

- OR -

Unlock features for all templates & kits. Get ConnectsUs HR™ now!

**[FOR](https://connectsus.com/hr-small-business)  [SMALL BUSINESS](https://connectsus.com/hr-small-business)**

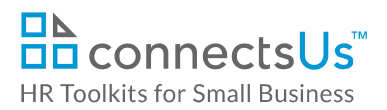

# **Worksheet 4 – Round 2 Interviews**

The *Round 2 Interviews* worksheet is almost identical to the *Round 1 Interviews* worksheet. It lists the candidates invited to participate in a Round 2 in‐person interview, and is used by the Hiring Manager to summarize information and impressions regarding each candidate following the interview.

Interview questions in Round 2 may probe deeper on the same technical competencies and success traits as Round 1, explore additional success traits, or a combination of both.

**Note**: All blue‐shaded cells contain pre‐populated formulas.

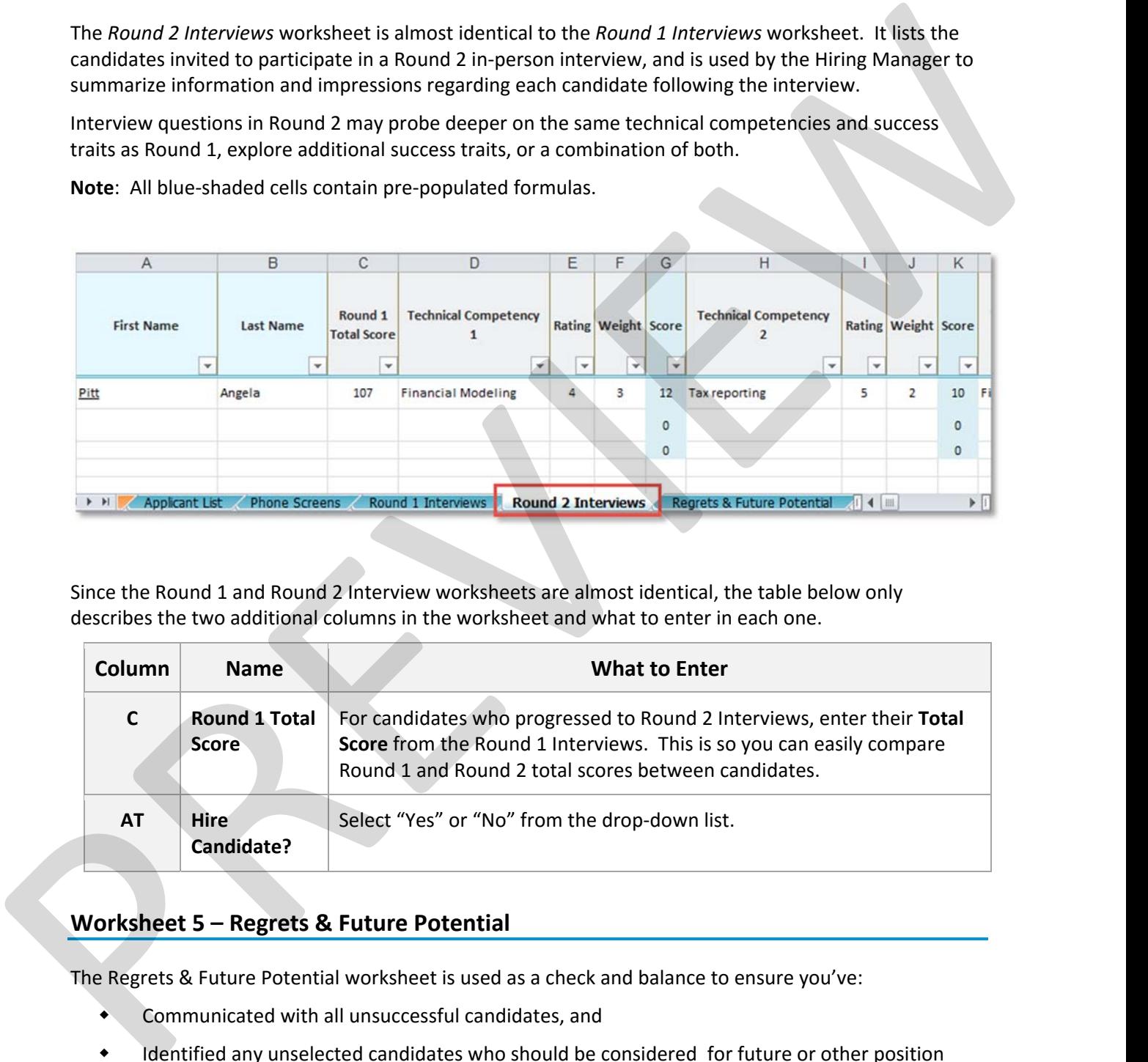

Since the Round 1 and Round 2 Interview worksheets are almost identical, the table below only describes the two additional columns in the worksheet and what to enter in each one.

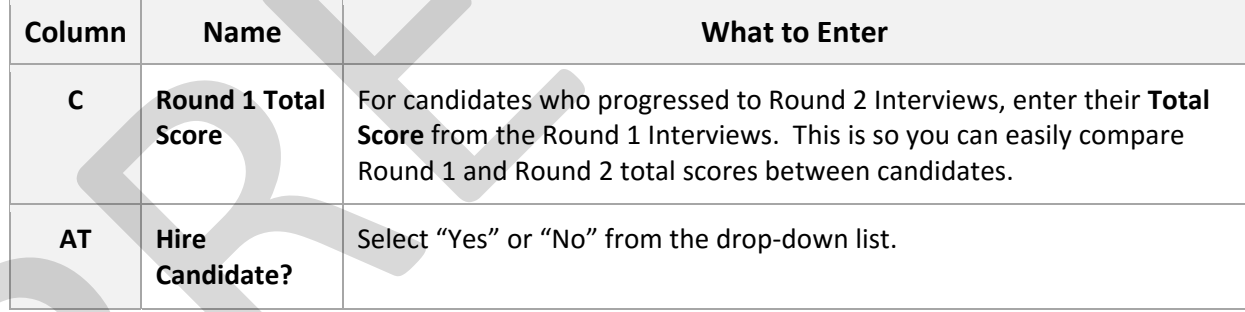

## **Worksheet 5 – Regrets & Future Potential**

The Regrets & Future Potential worksheet is used as a check and balance to ensure you've:

- Communicated with all unsuccessful candidates, and
- Identified any unselected candidates who should be considered for future or other position openings in the Company

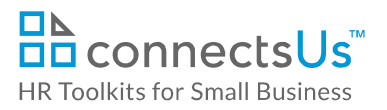

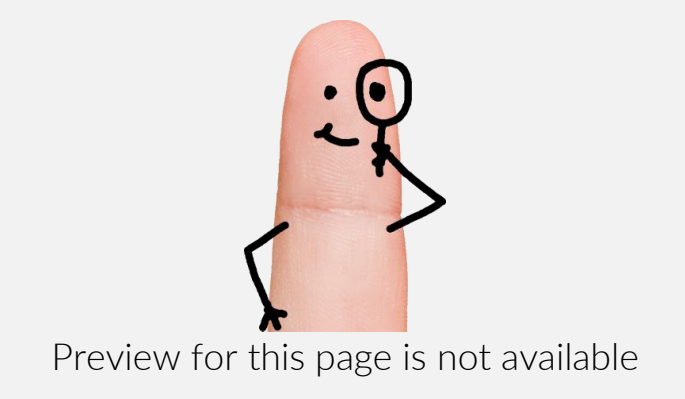

[FIND OUT MORE](https://connectsus.com/user/register)

- OR -

Unlock features for all templates & kits. Get ConnectsUs HR™ now!

**[FOR](https://connectsus.com/hr-small-business)  [SMALL BUSINESS](https://connectsus.com/hr-small-business)**

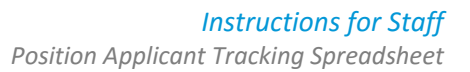

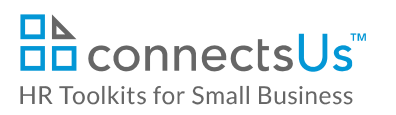

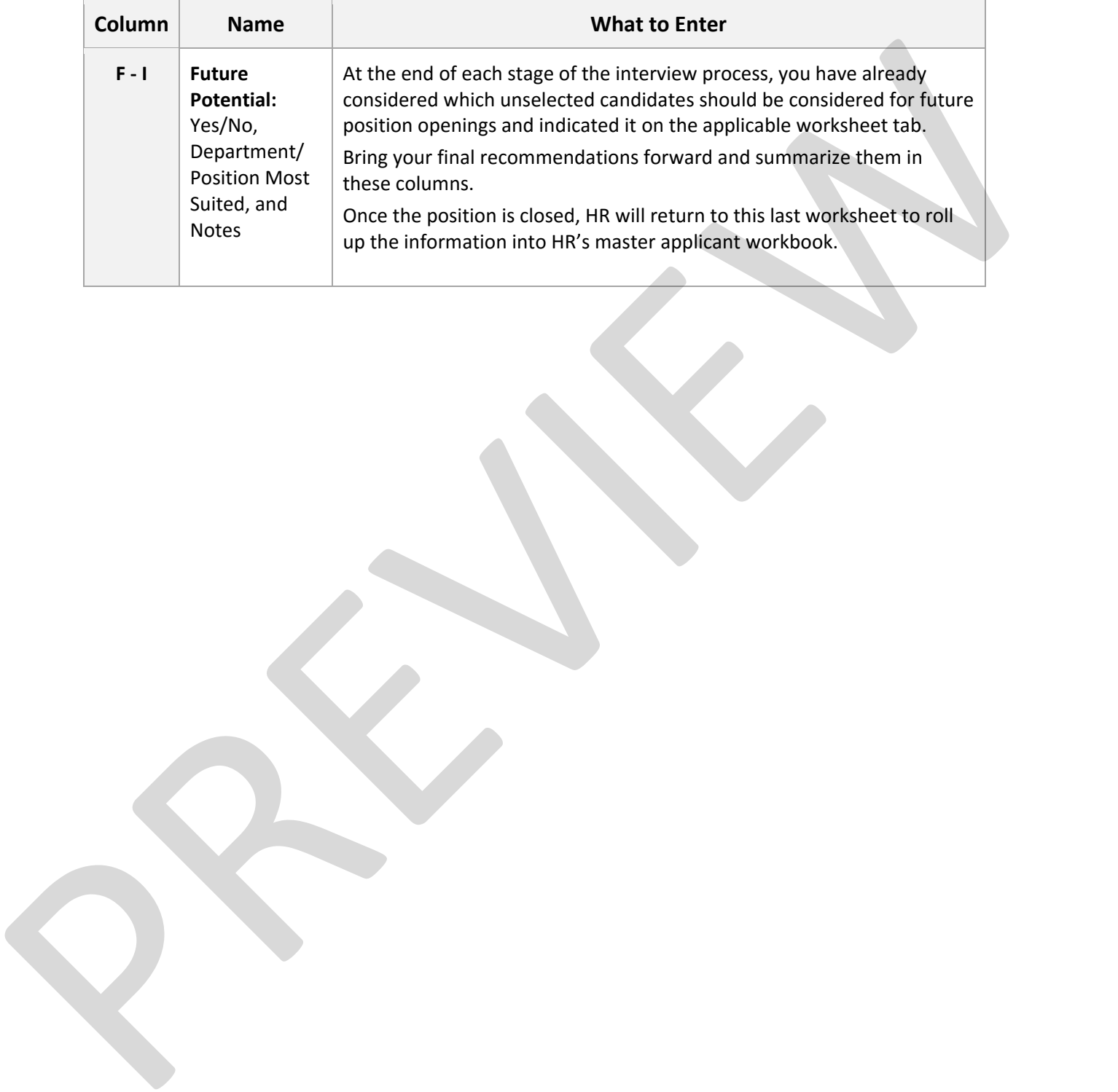

*Copyright* **©** *ConnectsUs Intranet Inc.* 17 / 17 Document #: **TA‐MGR‐5520‐I‐1.0**